#### FONTE DE INFORMAÇÃO CIENTÍFICA, TÉCNICAS DE BUSCAS E DE REGISTROS

Alunos PAE MAIARA SOARES – Mestranda em Nutrição e Saúde Pública JOÃO VICTOR – Mestrando em Saúde Publica

São Paulo, 2017

# FONTES DE INFORMAÇÃO

▪ São recursos que respondem à necessidade de informação de um usuário.

- Primária

• O próprio documento editado (como livros, TCCs, dissertações, teses, artigos, enciclopédias, os dicionários, os manuais, as revisões de literatura);

#### - Secundária

• Organizam a informação em registros que guiam os usuários na busca por informações primárias (exemplos: o catálogo da Biblioteca, as bases de dados de periódicos – Scielo, Periódicos Capes).

(Moreno e Arellano, 2005, p. 76)

# ALGUNS TIPOS DE FONTES DE INFORMAÇÃO CIENTÍFICA

o Livros

o Revistas científicas

o Teses, dissertações e trabalhos de conclusão de curso (TCC)

- o Catálogos de Bibliotecas
- o Bases de dados (ou índices de periódicos)

o Patentes

o Normas técnicas

o Portais governamentais e de associações

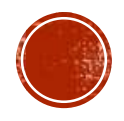

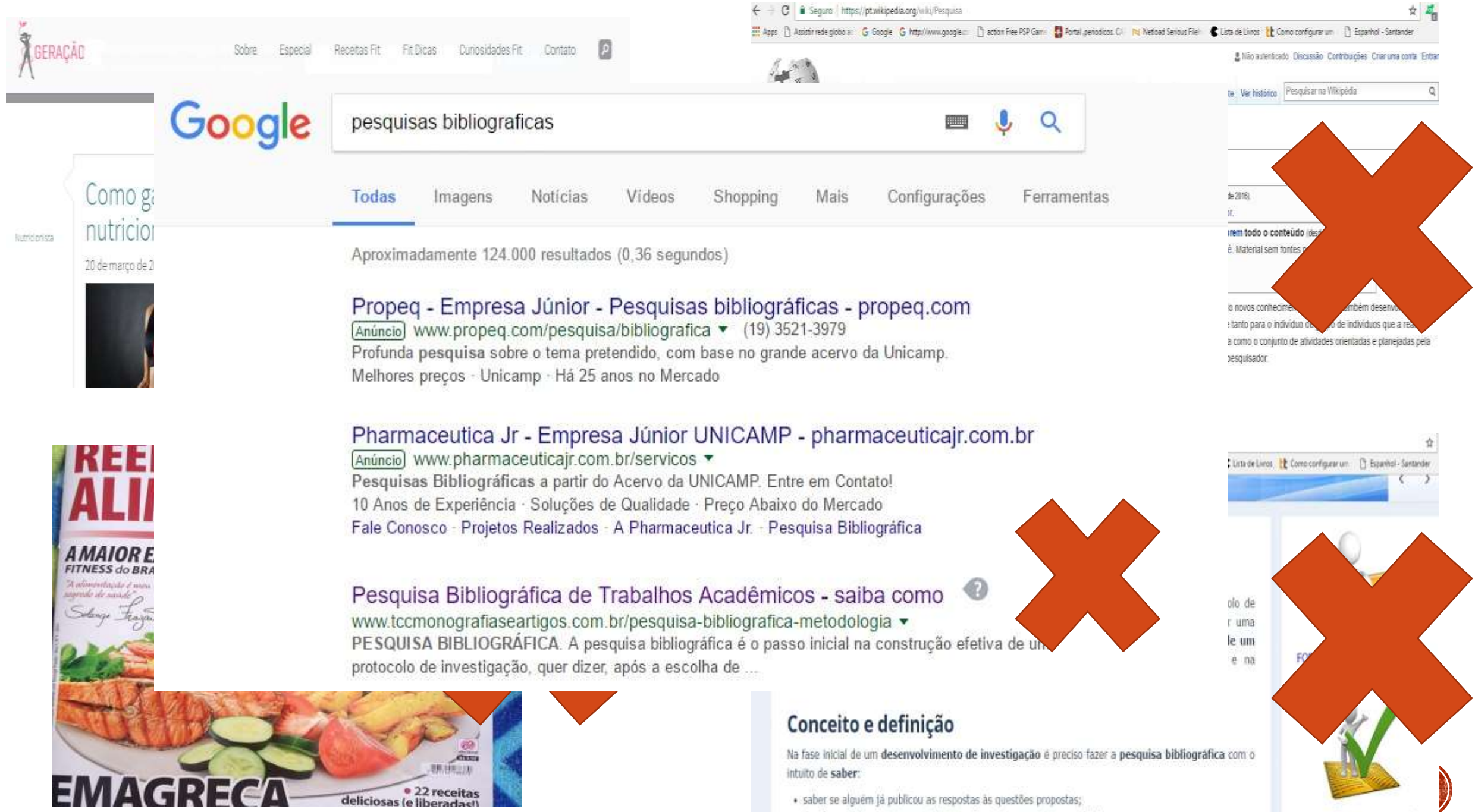

· saber se alguém já publicou as respostas às questões propostas; · daridir ca a interescenta ranafir a investinarão com os mesmos obietivos:

Connections portions

女武

## LIVRO

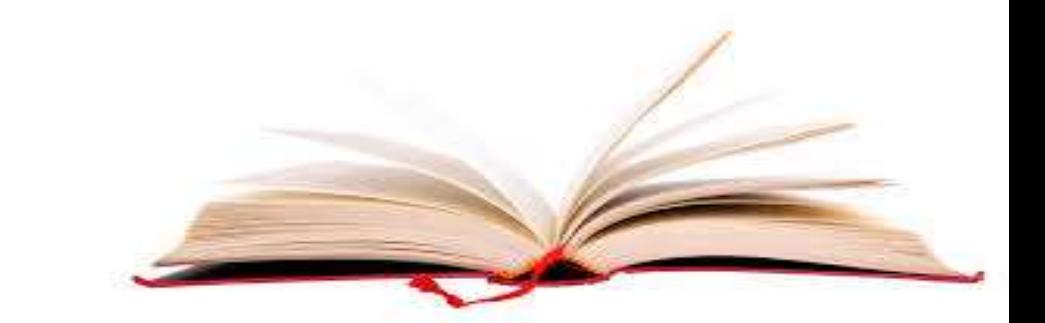

▪É uma publicação não periódica, composta por conjunto de páginas logicamente ordenadas e organizadas, encadernadas ou eletrônicas. Os livros geralmente possuem as seguintes informações:

- Capa
- Folha de rosto
- Sumário
- Prefácio
- Elementos textuais (introdução e demais capítulos)
- **Bibliografia**
- Índice
- **Glossário**
- ISBN

▪ No portal de livros da Scielo é possível acessar gratuitamente livros de algumas universidades (http://books.scielo.org/).

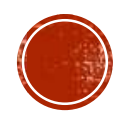

## PERIÓDICO CIENTÍFICO (OU REVISTA CIENTÍFICA)

▪ É uma publicação periódica, composta por conjunto de artigos científicos referentes resultados de pesquisas científicas.

▪ Segundo Mueller (2000), o periódico científico tem as funções de comunicar formalmente resultados de pesquisa, preservar o conhecimento registrado, estabelecer a propriedade intelectual sobre o artigo publicado e garantir a manutenção do padrão de qualidade da ciência (quando o periódico possui um corpo de avaliadores).

- Título do periódico
- Volume
- Número
- Mês ou período
- Ano
- **Editorial**
- Sumário
- Artigos
- ISSN

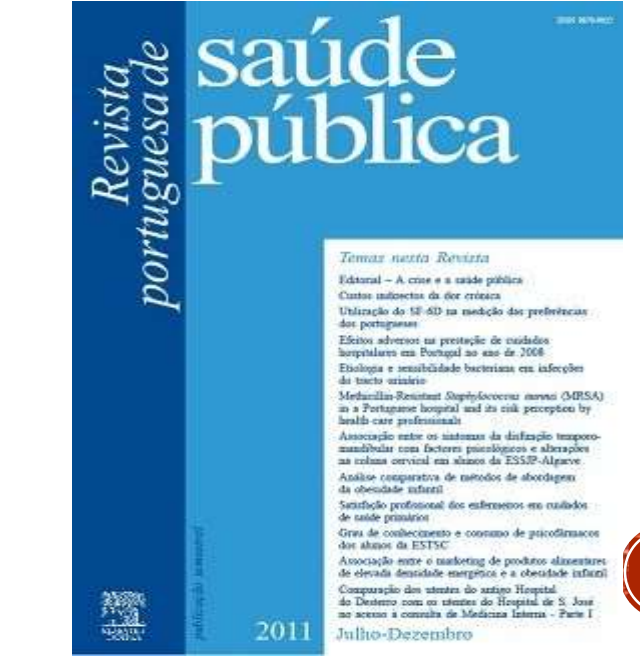

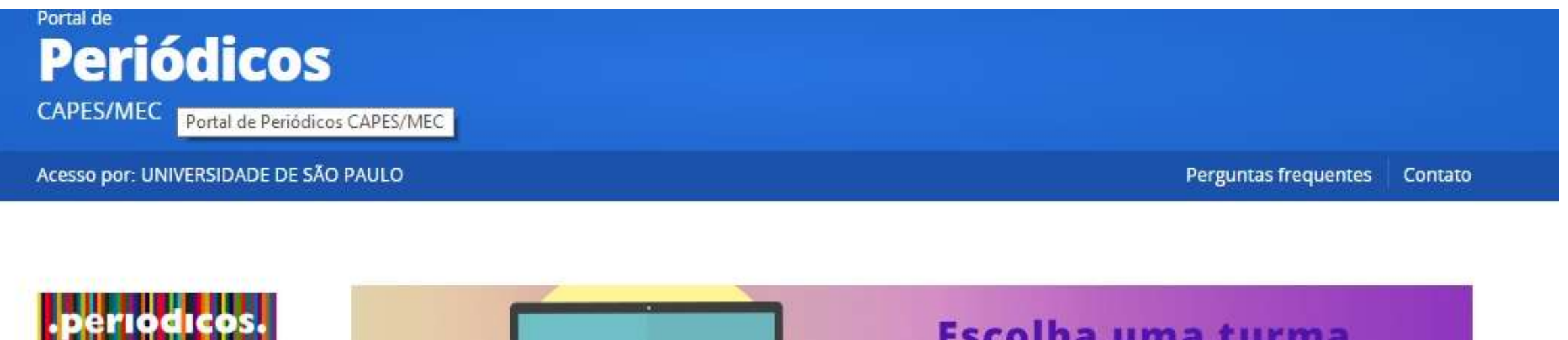

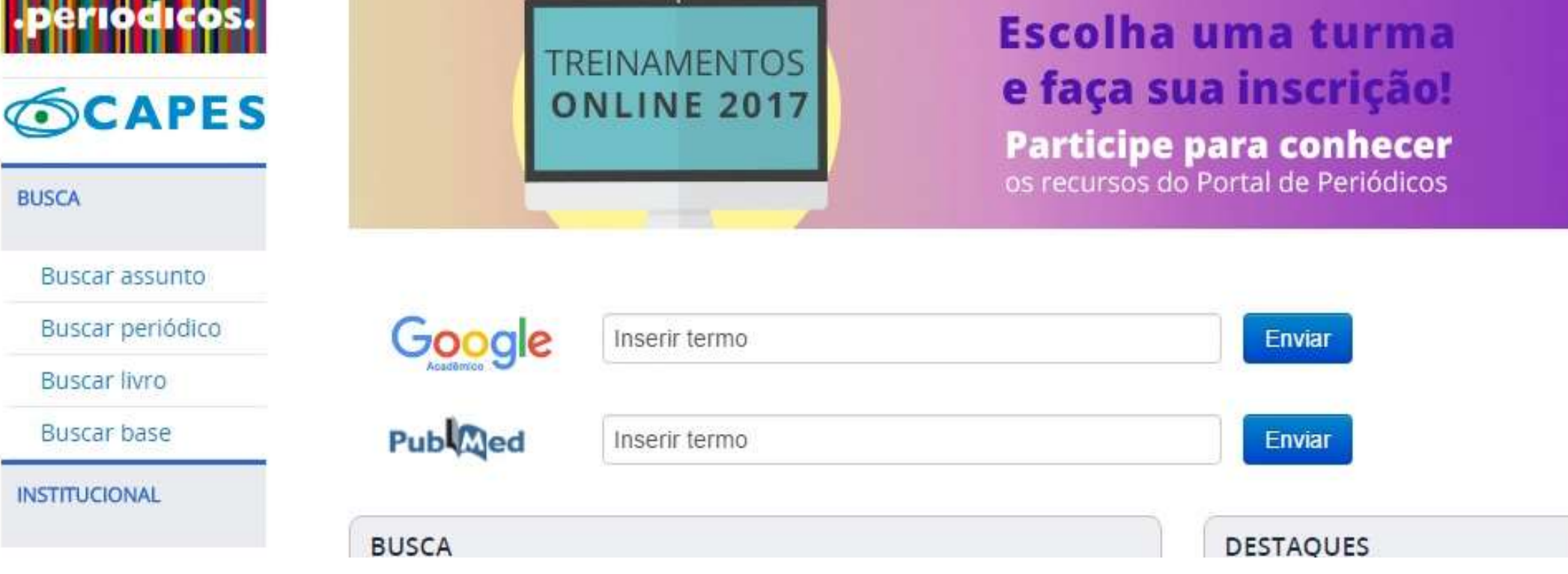

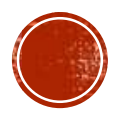

## TESES, DISSERTAÇÕES E TRABALHOS DE CONCLUSÃO DE CURSO

▪Teses e dissertações são documentos originados de pesquisas desenvolvidas em cursos de pós-graduação *stricto sensu*.

▪A Capes possui seu banco de teses, onde todas as teses e dissertações defendidas dentro do Brasil tem seu registro bibliográfico acessível, permitindo conhecer informações sobre os trabalhos e, caso haja interesse, buscar maiores detalhes nas instituições de origem das pesquisas. (Saiba mais em http://capesdw.capes.gov.br/capesdw/)

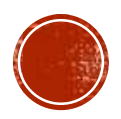

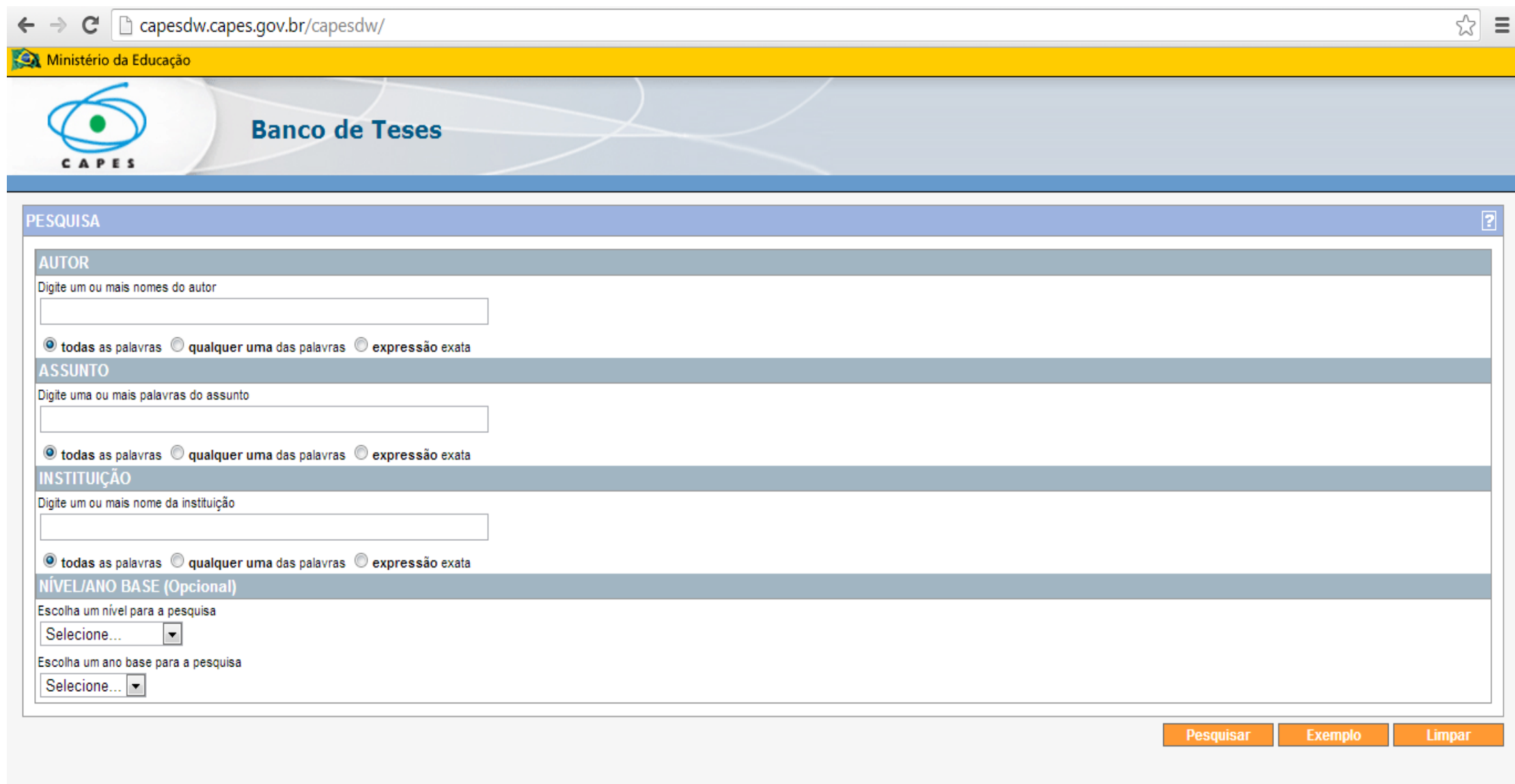

Copyright<br>versão: 1.5 data de atualização: 01/12/2004

Requisitos básicos Navegador: mozilla1.5 firebird.0.1.6 ie6 opera7.11 netscape7.1 Resolução de vídeo: 800x600 dp<br>Distritor: Adobe Assista Dender

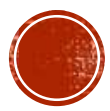

### COMO FAZER UMA BUSCA EM CATALOGOS E BASES DE DADOS

- Os catálogos de bibliotecas e as bases de dados permitem efetuar buscas por vários tipos de informação, dentre elas:
- - por título
- - por autor
- - por editora
- - por assunto
- Para aprimorar essas buscas é possível utilizar operadores booleanos
- $\blacksquare$  e
- $\blacksquare$  ou
- E utilizar aspas " " para buscar expressões exatas

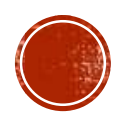

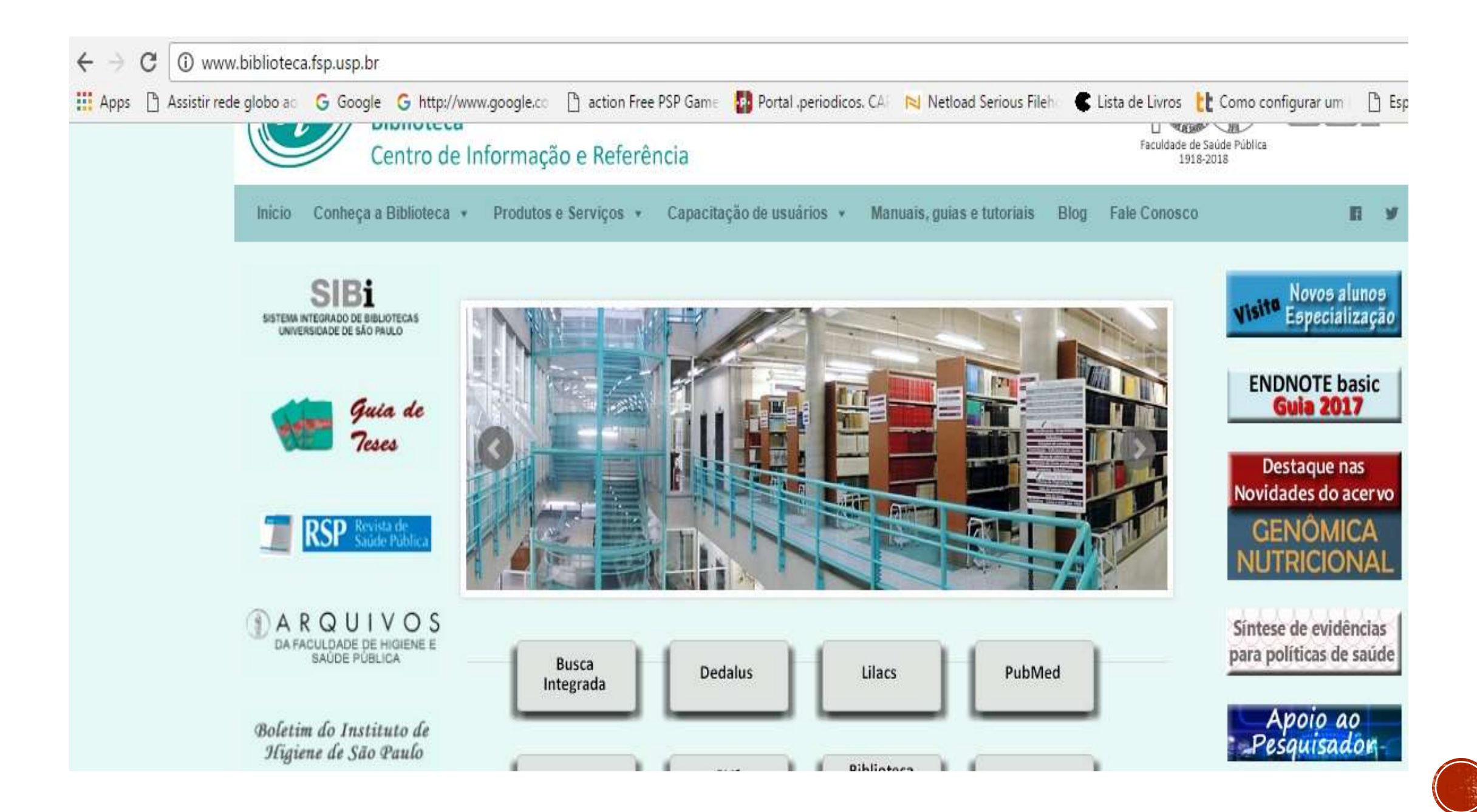

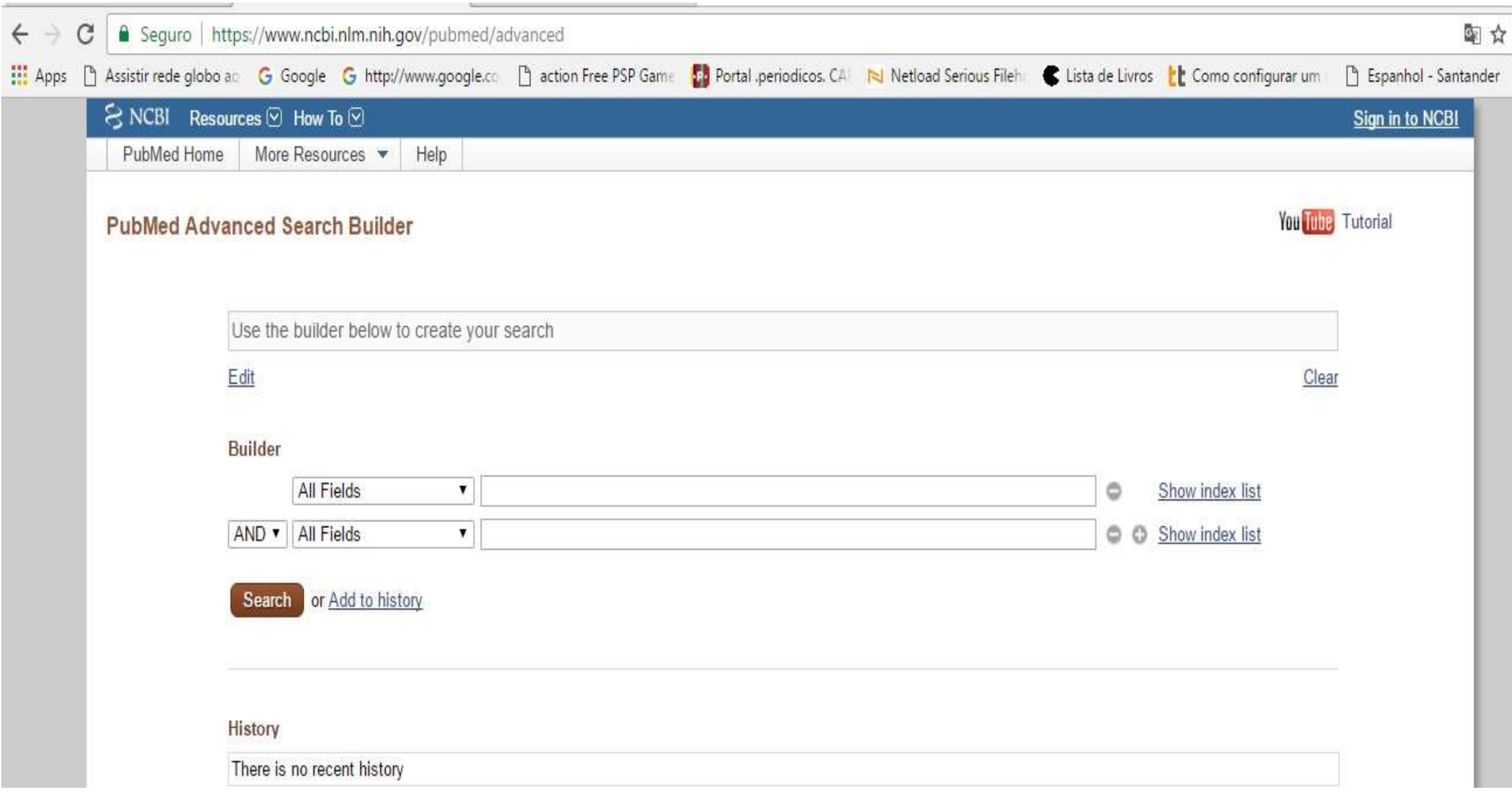

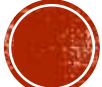

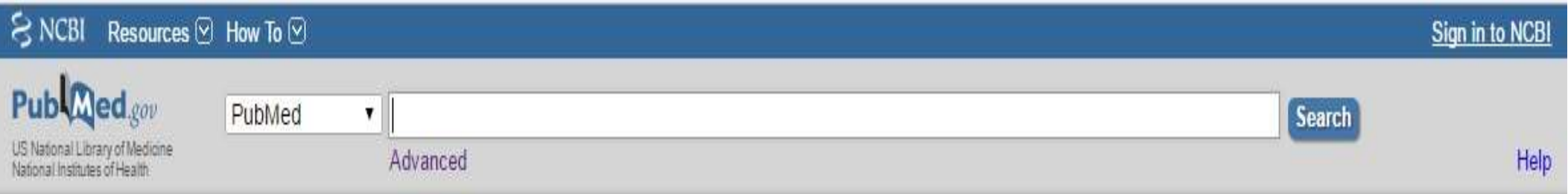

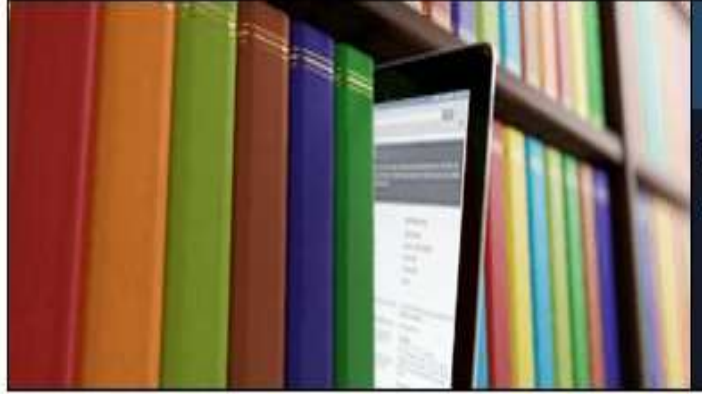

#### **PubMed**

PubMed comprises more than 27 million citations for biomedical literature from MEDLINE, life science journals, and online books. Citations may include links to full-text content from PubMed Central and publisher web sites.

#### **Using PubMed**

PubMed Quick Start Guide

**Full Text Articles** 

PubMed FAQs

PubMed Tutorials

New and Noteworthy

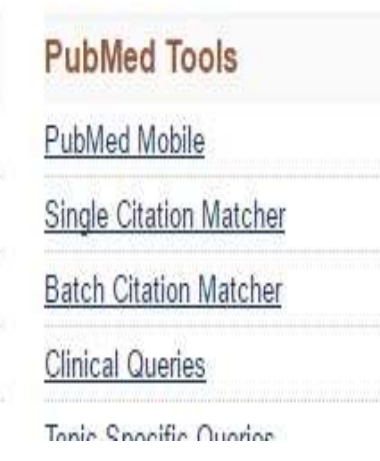

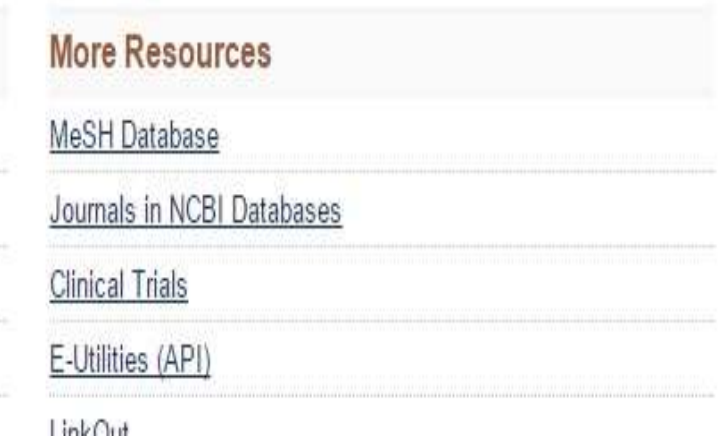

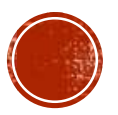

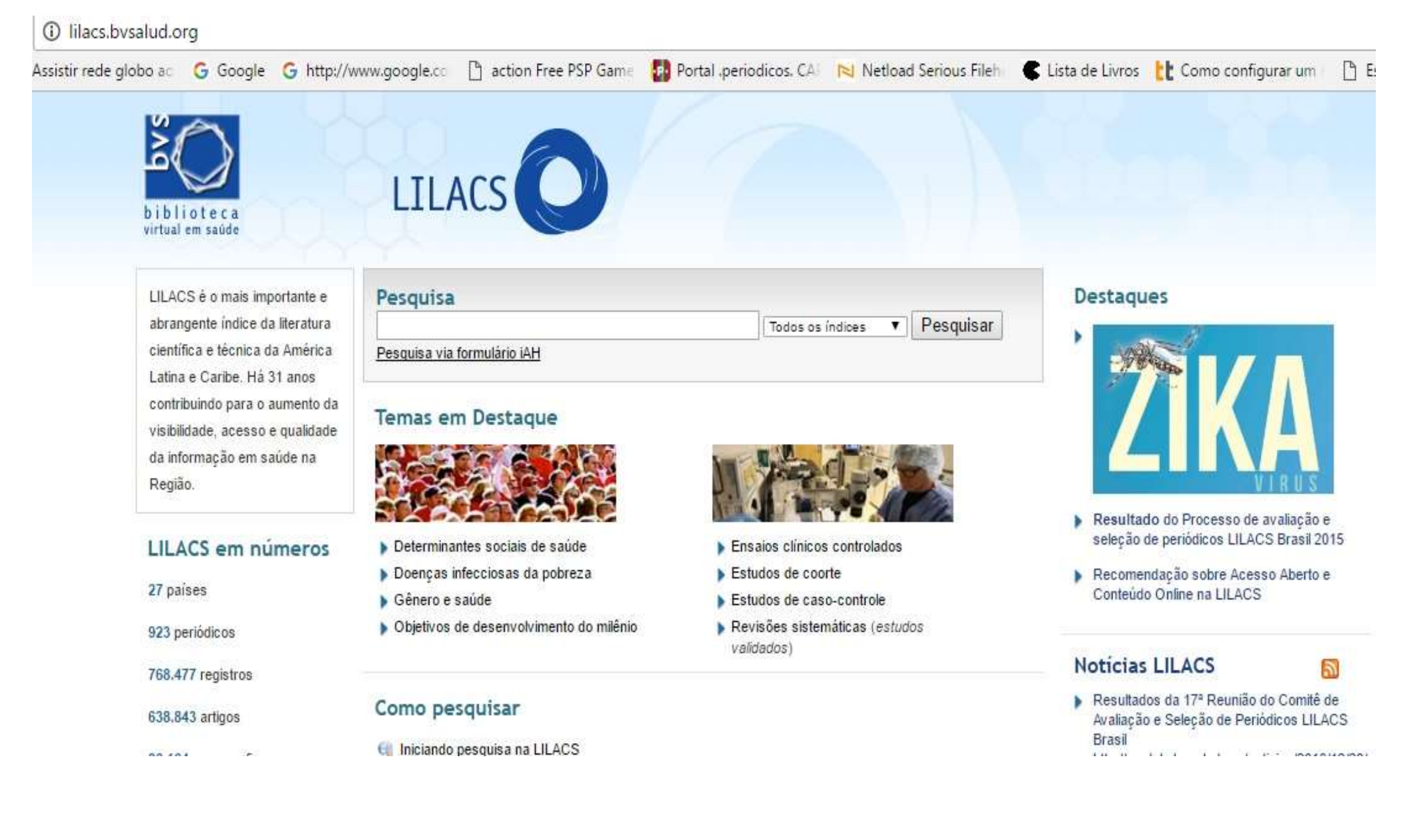

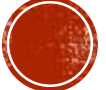

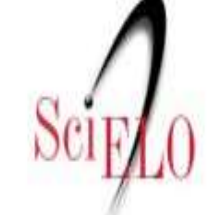

#### Scientific Electronic Library Online

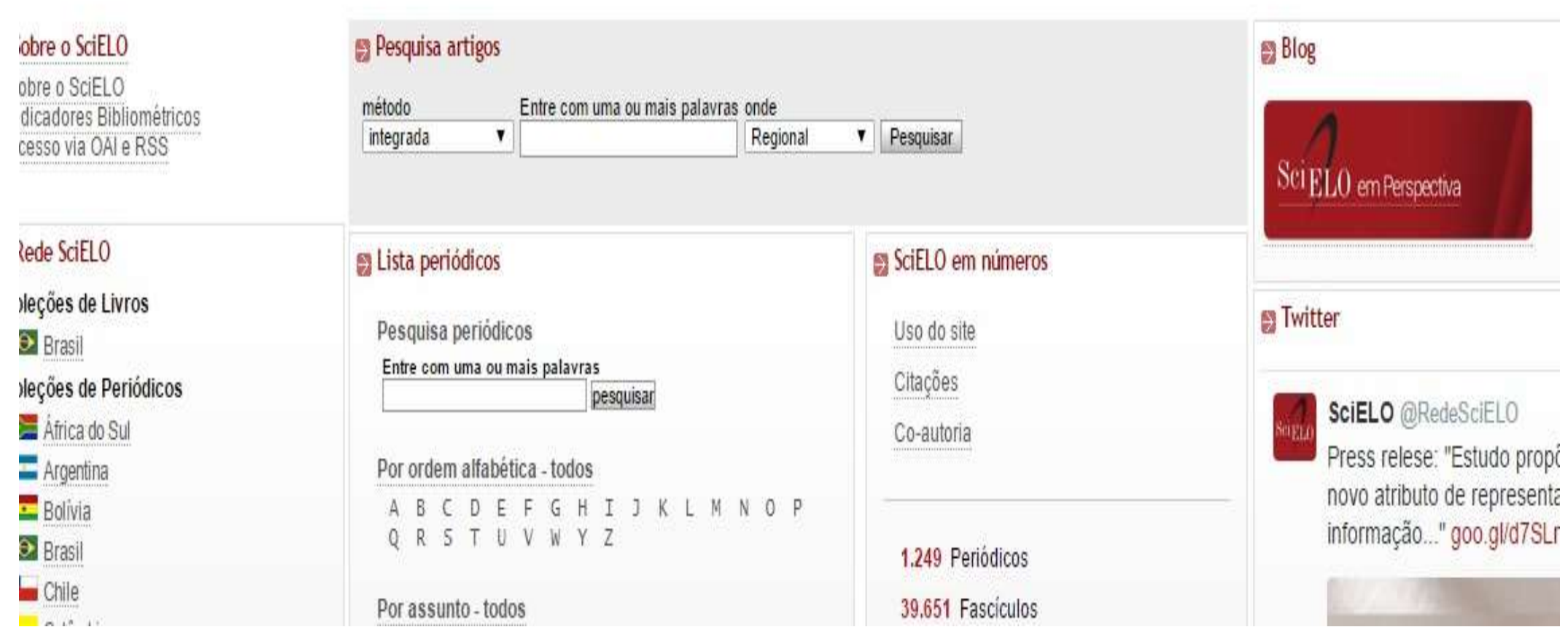

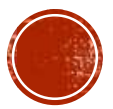

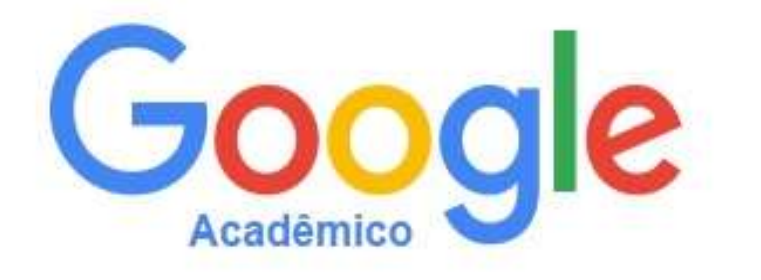

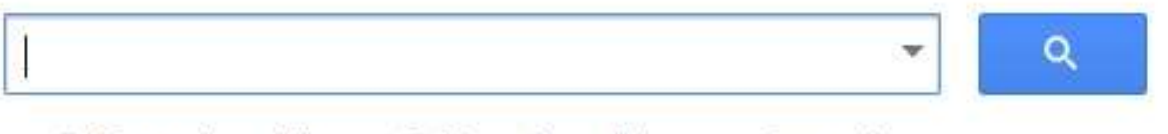

· Em qualquer idioma <br>
Pesquisar páginas em Português

Sobre os ombros de gigantes

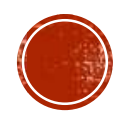

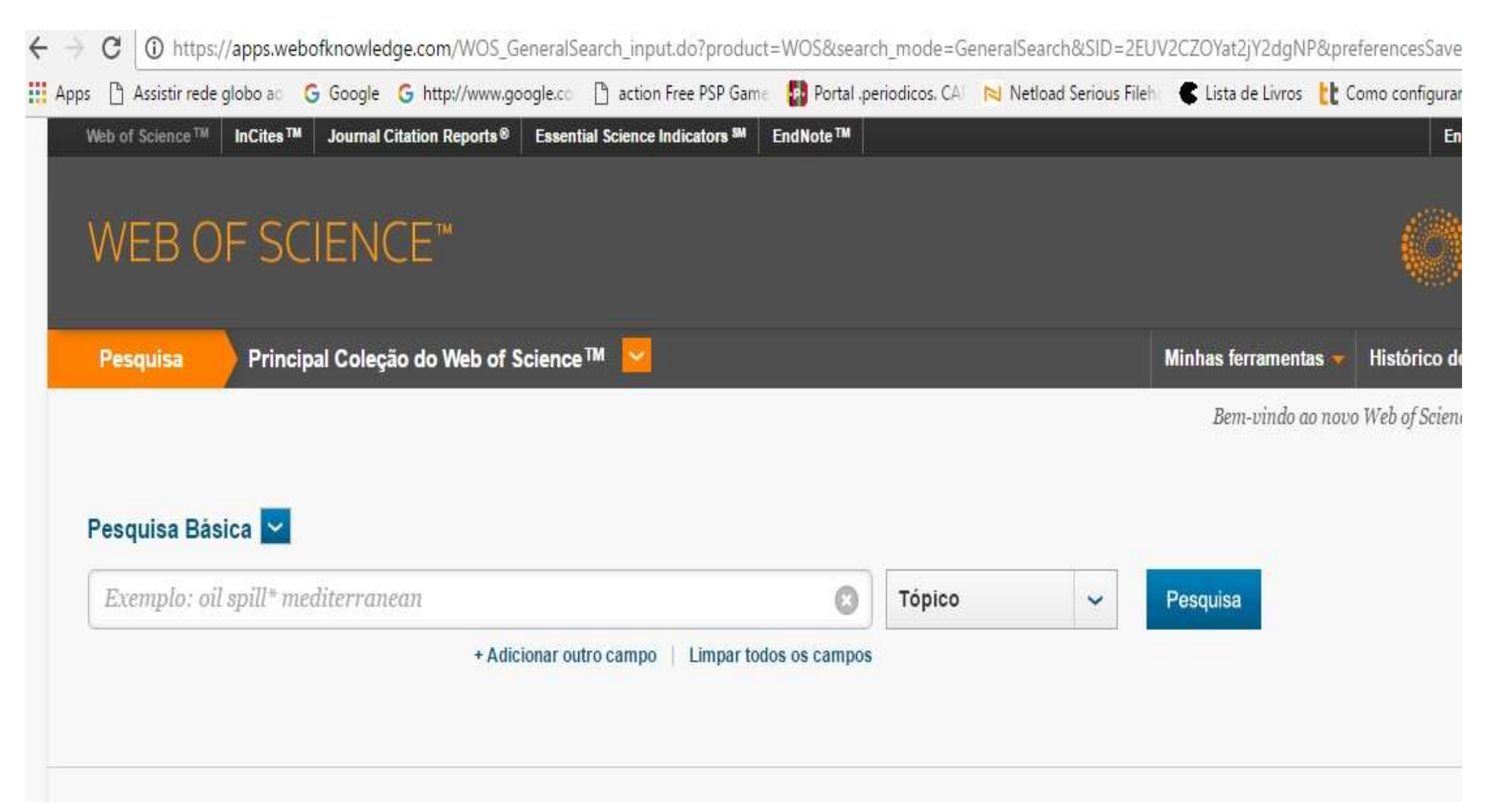

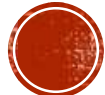

## VAMOS PRATICAR?

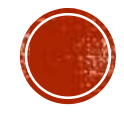

### COMO UTILIZAR AS FERRAMENTAS DISPONÍVEIS NO "WEB OF SCIENCE" PARA PESQUISA BIBLIOGRÁFICA E CITAÇÕES EM **TEXTO**

- É necessário ter uma conta no EndNoteWeb, um serviço do "Web of Science" para armazenamento de referências bibliográficas.
- <u>• Para isso você deve: Acessar o "Web of Science" (http://isiknowledge.com</u>).
- Note que isso só é possível de um computador de dentro da USP.
- Para acessar de casa você tem que ter o acesso via USP VPN. (veja tutorial em http://cetisp.sti.usp.br/ - Atendimento – FAQs/Tutoriais).
- Na página principal do "Web of Science", escolher a aba "EndNote™". Uma janela popup se abrirá com espaço para login e senha. Escolha Registro.
- Registre-se com um email e uma senha (não é necessário mais nada).

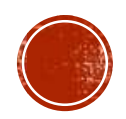